*Language students' passport to the world* 

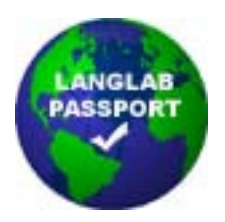

## **E-LANGLAB, LLC**

E-LangLab is pleased to announce a partnership with GenevaLogic, the leading provider of software for classroom control. E-Langlab can now offer clients GenevaLogic's Vision®6 product for classroom management, a perfect complement to E-LangLab's own LangLab PASSPORT digital language lab software. The use of Vision®6 in conjunction with LangLab PASSPORT lets institutions add extensive and user-friendly classroomcontrol functionality for a combined cost far below that of other language-lab products with built-in classroom-control functionality.

Here are some ways in which Vision®6 can extend the functionality of LangLab PASSPORT:

- Use Vision<sup>®6</sup> to enforce conditions of timed testing, by restricting access to lessons and items no longer hidden except when students are to work on those sections.
- Use Vision®6 to see a student's written responses in LangLab P PASSPORT as the student is working.
- Use Vision®6 to monitor students while you run the Client module as if you were a student, broadcasting your screen to demonstrate how to do something.
- Use Vision<sup>®</sup> to send one student's Client module screen to others as the student is typing.
- Use Vision®6 to send one student's recording to others, while work in LangLab PASSPORT is paused and you address the class.
- Use Vision<sup>®</sup> to broadcast instructional materials you have not yet had time to link to items of LangLab PASSPORT lessons, or that involve complex combinations of files that cannot easily be linked to a lesson item.

Using Vision®6 to broadcast listen-and-respond audio and other multimedia material from CDs/DVDs or other sources lets teachers create LangLab PASSPORT lessons with virtually no preparation. Here is how to do it:

- 1. Using LangLab PASSPORT's Admin module, create a lesson and items without content. Since you do not have to record audio or import sound files, it should take no more than two minutes to put this structure in place.
- 2. Direct students to select the lesson, click on Record, then listen and respond.
- 3. Using Vision®6, send students video clips, listen-and-respond exercises, etc. You can interrupt to say things you want students to repeat, or broadcast questions to which students record answers. If the stereo mixer is on, sound you broadcast will be mixed with the student's microphone input, and the LangLab PASSPORT student recording will include both prompts and responses.

Vision®6 and LangLab PASSPORT together can ease the initial burden of creating lessons. Instructors can import materials into LangLab PASSPORT lessons later students just click a button to use them—or insert comments in students' recordings as feedback.